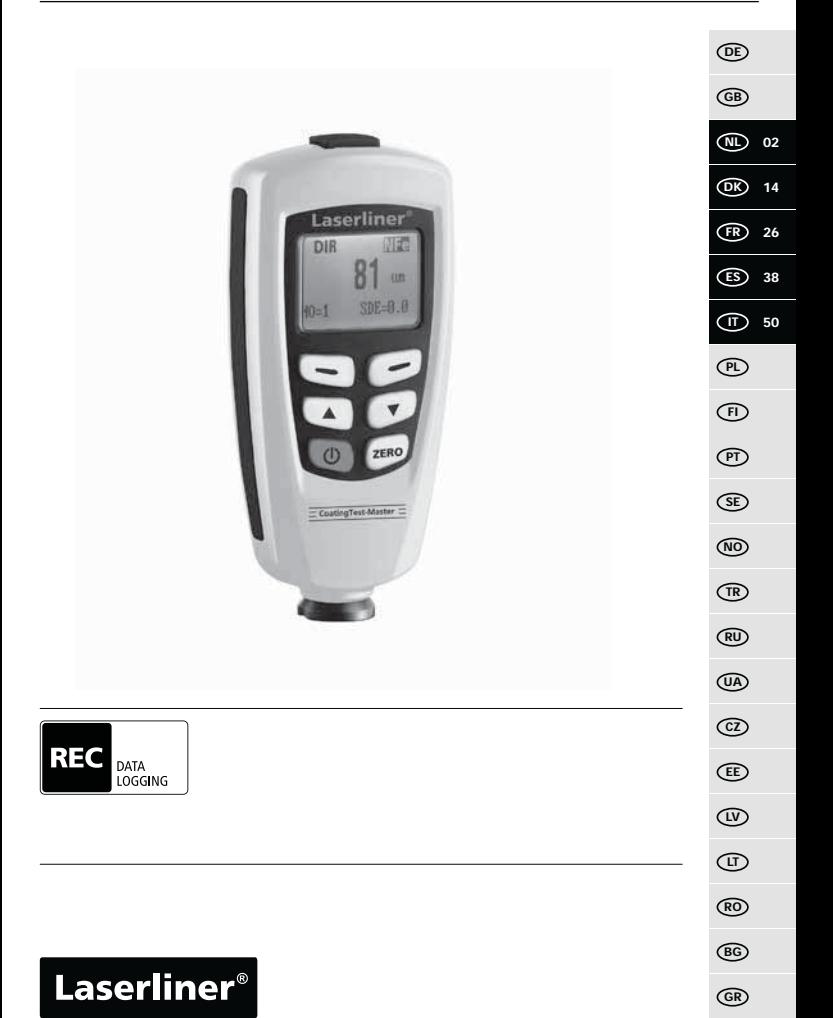

**!**

Lees de bedieningshandleiding en de bijgevoegde brochure 'Garantieen aanvullende aanwijzingen' volledig door. Volg de daarin beschreven aanwijzingen op. Bewaar deze documentatie en geef ze door als u het apparaat doorgeeft.

## **Functie / gebruik**

De laagdiktemeter is bedoeld voor de materiaalvriendelijke meting van laagdikten volgens het magnetische inductie- resp. wervelstroomprincipe. Hoofdzakelijke toepassingen: kwaliteitscontroles in lakspuiterijen en in de automobielindustrie, controles van materiaalcoatings als corrosiebescherming bij metalen onderdelen. Geïntegreerd meetgeheugen en statistiektoepassingen voor de meetwaardeanalyse.

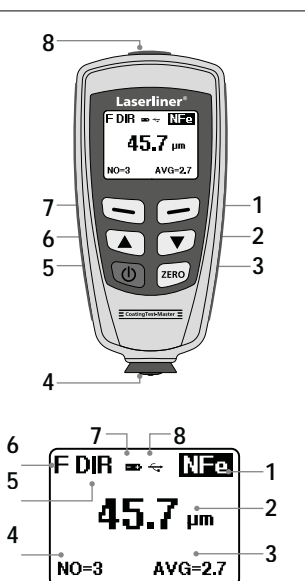

- **1** Menumodus: annuleren (ESC), terug Meetmodus: lcd-verlichting aan / uit
- **2** Navigatietoets omlaag/rechts<br>**3** Nulkalibratie
- **3** Nulkalibratie
- **4** Meetkop / sensor
- **5** Aan / uit
	- **6** Navigatietoets omhoog / links
- **7** Menu; selectie, bevestigen
- **8** Usb-interface
- **1** NFe-weergave: non-ferro-metalen, Fe-weergave: ferrometalen
- **2** Meetwaarde / eenheid
- **3** Statistische weergave: AVG, MAX, MIN, SDEV
- **4** Statistisch aantal gemeten waarden
- **5** Werkmodus: direct (DIR), groep (GRO)
- **6** Meetprincipe:
	- N (wervelstroomprincipe);
	- F (magnetische inductie-principe)
- **7** Acculading gering
- **8** Usb-verbinding actief

# **CoatingTest-Master**

#### **2** ON/OFF **1 Plaatsen van de batterijen** | 2 Batterijvakje openen en batterij Laserliner plaatsen overeenkomstig de  $FDR = \sqrt{NP}$ installatiesymbolen Daarbij op  $45.7<sub>cm</sub>$ juiste polariteit letten.  $AVG=2$  $^{\circ}$ **2 sec 2 x AAA, 1,5 V 2**

### 3 **Menubesturing**

De functie en de instellingen in het meettoestel worden gestuurd via het menu. Druk op de toets 'Menu' om het menu op te roepen. Dezelfde toets is eveneens bedoeld voor de keuze van de afzonderlijke menupunten. Voor de navigatie binnen het menu moeten de toetsen ' $\blacktriangle$ ' en ' $\blacktriangledown$ ' worden gebruikt. Met de toets 'ESC' kunt u het menu-aanzicht verlaten of het voorafgaande / bovengeschikte menupunt oproepen.

Aan de hand van deze bedieningslogica kunnen de onderstaande instellingen en menupunten worden gekozen.

Het is aan te bevelen dat u zich in het begin vertrouwd maakt met de bediening van het meettoestel.

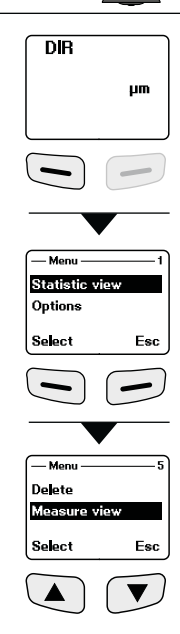

# Laserliner®

# 4 **Opties**

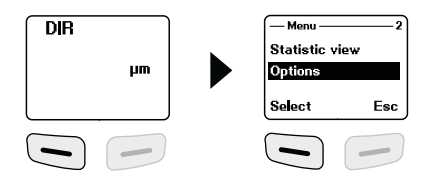

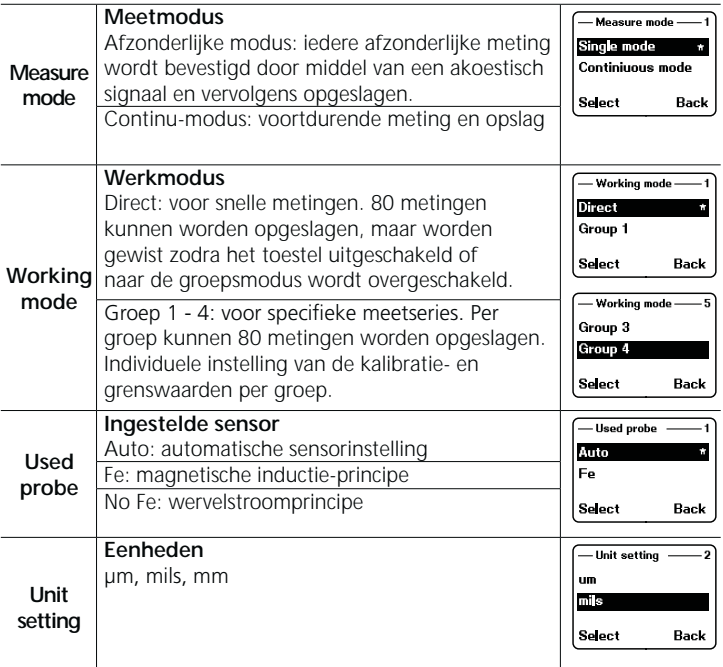

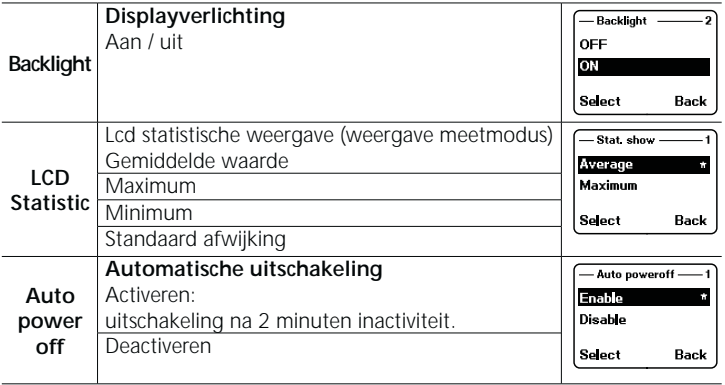

## 5 **Statistische weergave**

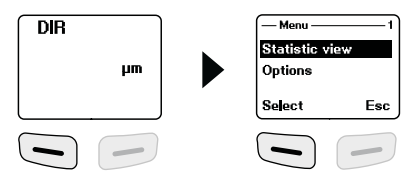

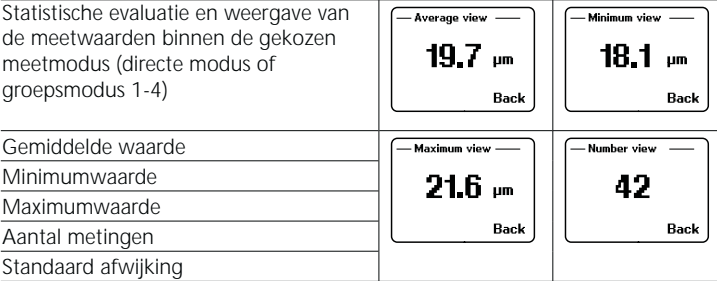

Zie punt 14 voor nadere informatie over 'Gemiddelde waarde' en 'Standaard afwijking'.

05 NL

# Laserliner®

## 6 **Grenswaardefunctie**

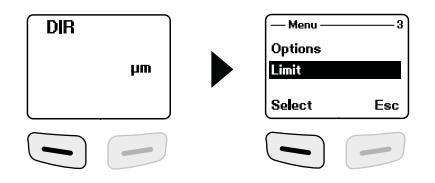

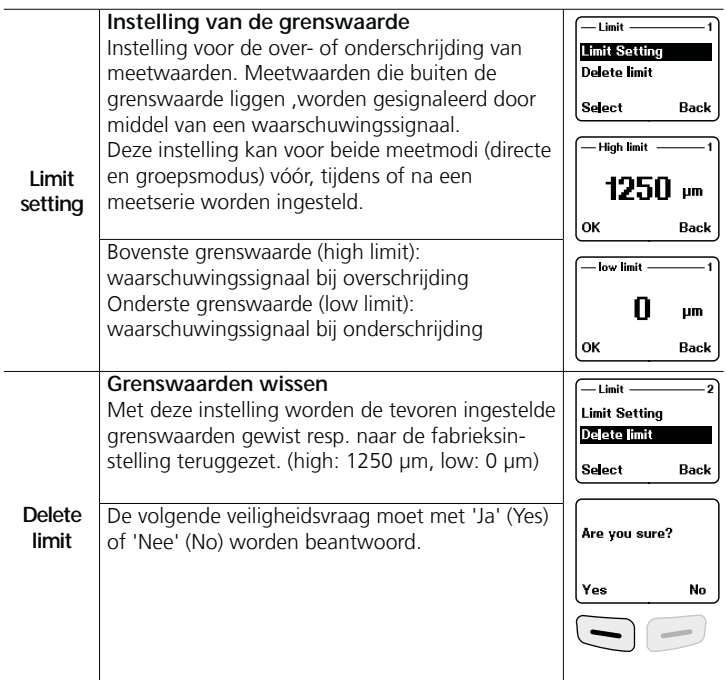

#### 7 **Wissen / geheugen terugzetten**

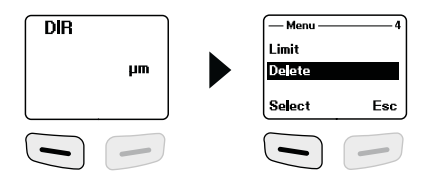

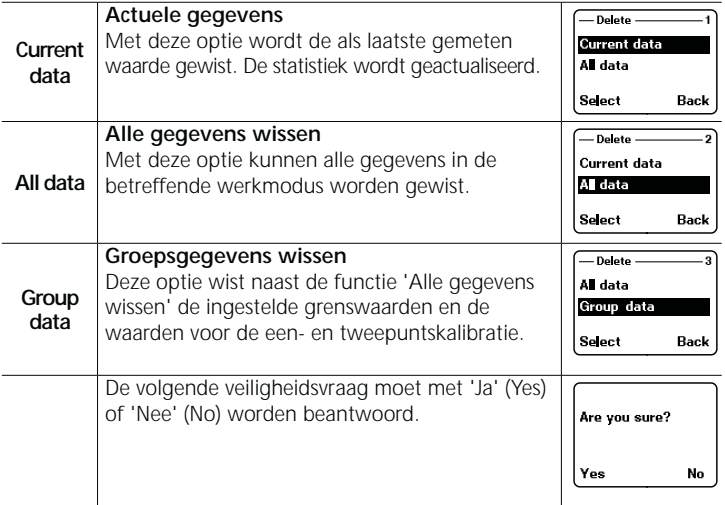

Geheugenplaats bezet in directe modus: andere metingen zijn mogelijk De als eerste opgenomen gegevens worden overschreven en de statistiek dienovereenkomstig geactualiseerd.

Geheugenplaats bezet in groepsmodus: andere metingen zijn mogelijk. Op het display verschijnt 'FULL' (vol). Er worden geen meetgegevens overschreven en de statistiek wordt niet geactualiseerd. **!**

## **Laserliner®**

#### 8 **Meetwaardeweergave**

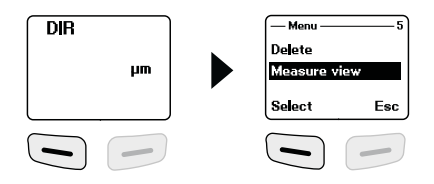

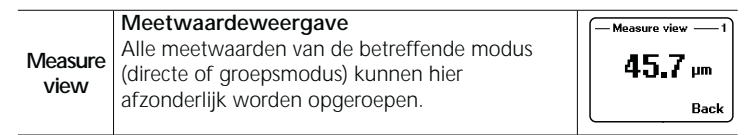

# 9 **Kalibratiemodus starten**

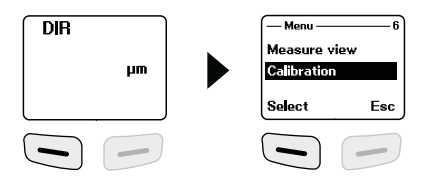

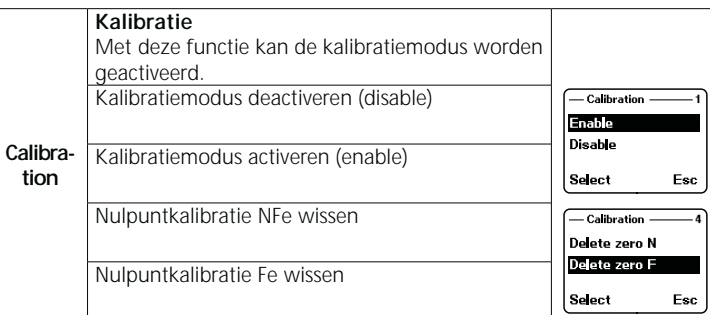

08 NL

## 10 **Nulpuntkalibratie**

Schakel het apparaat naar kalibratiemodus zoals onder stap 9 beschreven staat en druk op de toets 'ESC' totdat de meetmodus op het display verschijnt. Op het display kunnen in verband met de kalibratie de volgende weergaven verschijnen:

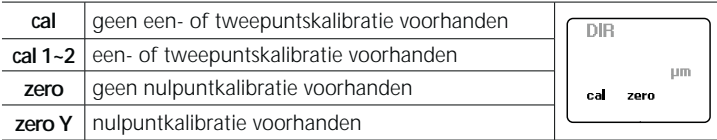

Voer de volgende stappen uit om een nulpuntkalibratie uit te voeren:

- 1. Schakel het meettoestel in zonder dat de meetkop contact maakt met een metalen voorwerp
- 2. Activeer de modus 'Afzonderlijke meting' (punt 4, 'Opties')
- 3. Plaats de meetkop verticaal op het bijgeleverde en ongecoate basismonster (kalibratie altijd uitvoeren op schone, niet-gecoate oppervlakken)
- 4. Neem het meettoestel na de meting weer weg van het materiaal
- 5. Houd de toets 'Zero' ingedrukt.
- 6. Herhaal de stappen 3 5 meerdere keren.
- 7. De nulpuntkalibratie is afgesloten. De kalibratiemodus moet weer worden gedeactiveerd.

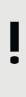

Het meetapparaat berekent de gemiddelde waarde van de laatste 5 nulpuntkalibraties en overschrijft telkens de oudste waarde. Wij adviseren om voor iedere nieuwe meting een nulpuntkalibratie uit te voeren.

> 09 NL

#### **EL** Eenpuntskalibratie

De eenpuntskalibratie wordt aanbevolen bij metingen met zeer geringe laagdikten. Schakel het apparaat naar de kalibratiemodus zoals onder stap 9 beschreven staat en druk op de toets 'ESC' totdat de meetmodus op het display verschijnt.

Voer de volgende stappen uit om een eenpuntskalibratie uit te voeren:

- 1. Voer de nulpuntkalibratie uit zoals onder stap 10 beschreven staat
- 2. Plaats een kalibratiefolie waarvan de dikte overeenstemt met geschatte, te meten laagdikte op het niet-gecoate basismonster.
- 3. Plaats de meetkop verticaal
- 4. Neem het meettoestel na de meting weer weg van het materiaal
- 5. Stel de dikte van de kalibratiefolie op het display in met behulp van de toetsen ' $\blacktriangle$ ' / ' $\blacktriangledown$ '.
- 6. Herhaal de stappen 3 4 meerdere keren.
- 7. Houd de toets 'Zero' ingedrukt om de kalibratie over te nemen.
- 8. De eenpuntskalibratie is afgesloten. De kalibratiemodus moet weer worden gedeactiveerd.

#### **Tweepuntskalibratie** 12

De tweepuntskalibratie wordt aanbevolen bij metingen op ruwe oppervlakken. Schakel het apparaat naar de kalibratiemodus zoals onder stap 9 beschreven staat en druk op de toets 'ESC' totdat de meetmodus op het display verschijnt. Voer de volgende stappen uit om een tweepuntskalibratie uit te voeren:

- 1. Voer de nulpuntkalibratie uit zoals onder stap 10 beschreven staat
- 2. Voer de eenpuntskalibratie uit zoals beschreven onder stap 11, echter met een kalibratiefolie die dunner is dan de geschatte laagdikte van de te meten coating.
- 3. Herhaal stap 2 met een kalibratiefolie die dikker is dan de geschatte laagdikte van de te meten coating.
- 4. Houd de toets 'Zero' ingedrukt om de kalibratie over te nemen.
- 5. De tweepuntskalibratie is afgesloten. De kalibratiemodus moet weer worden gedeactiveerd

#### **Terugzetten naar de fabrieksinstellingen** 13

Om alle meetwaarden, instellingen en kalibratiewaarden te wissen, kan het meettoestel worden teruggezet naar de fabrieksinstellingen. De volgende stappen moeten worden uitgevoerd:

- 1. Schakel het meettoestel uit.
- 2. Druk de toetsen 'ON/OFF' en 'ZERO' gelijktijdig in.
- 3. Laat de toets 'ON/OFF' los en houd de toets 'ZERO' ingedrukt
- 4. Na het startproces moet het terugzetten worden bevestigd door de veiligheidsvraag met 'Ja' of 'Nee' te beantwoorden.

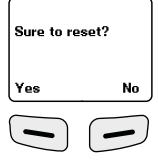

## **Gemiddelde waarde / standaardafwijking** 14

In geval van meerdere metingen staat x voor de gemiddelde waarde. De standaardafwijking (Sdev) is de waarde voor de gemiddelde afwijking van standaardarwijking (suev) is de waarde voor de gemiddelde arwijking van<br>de afzonderlijke meetwaarden van de gemiddelde waarde x. Grotere standaardafwijkingen tonen dus een grotere strooiing binnen de meetserie.

Bij normale meetverdelingen liggen bij normale meetverdelingen liggen<br>68% van de meetwaarden binnen  $\bar{x} \pm (1*Sdev)$ , oo van de meetwaarden binnen x ± (1° Sdev),<br>95% van de meetwaarden binnen x ± (2\*Sdev) en 99% van de meetwaarden binnen  $\bar{x} \pm (2 \text{ sec})$ <br>99% van de meetwaarden binnen  $\bar{x} \pm (3 * \text{Sdev})$ 

#### 15 **Foutmeldingen**

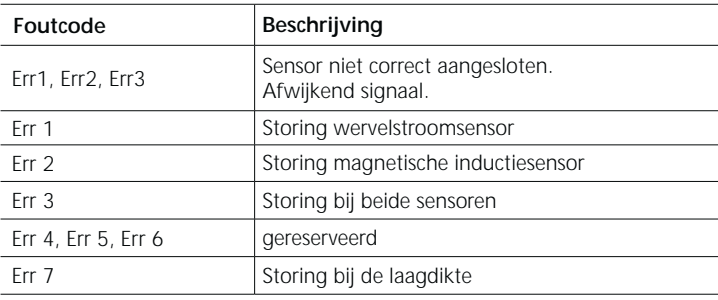

Neem bij wederkerende storingsmeldingen a.u.b. contact op met uw **!** vakhandelaar of de klantenservice van laserliner.

#### 16 **Gegevensoverdracht via usb**

Met de op cd bijgeleverde software is het mogelijk om de opgenomen gegevens naar de pc over te dragen voor verdere bewerking en documentatie. Plaats de bijgeleverde cd in het station en volg de installatieroutine. Start de applicatie na de succesvolle installatie. Sluit de bijgeleverde usb-kabel met het ene uiteinde aan op de mini usb-port van het toestel en het andere uiteinde op een vrije usbport van uw pc.

Voor de verdere bediening van de software verwijzen wij naar de software-handleiding op de dvd die een gedetailleerde beschrijving van de functies bevat.

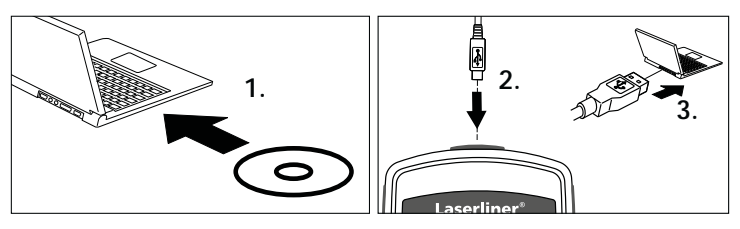

12 NL

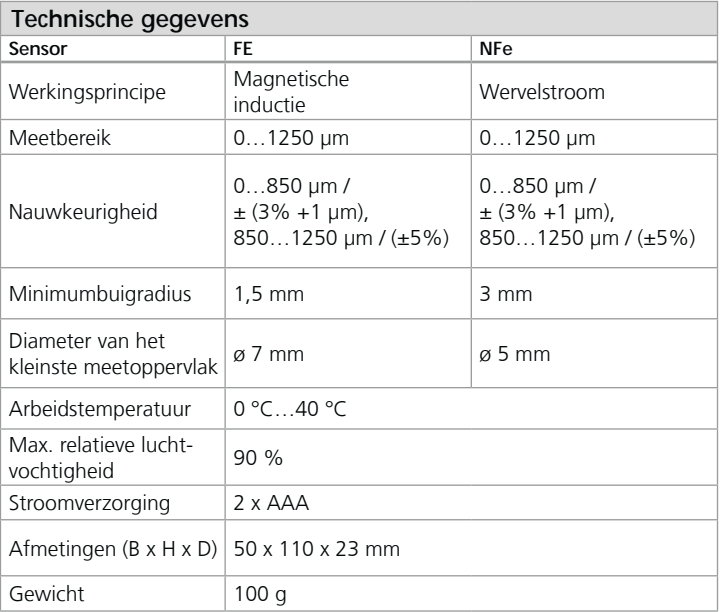

Technische wijzigingen voorbehouden. 06.16

#### **EU-bepalingen en afvoer**

Het apparaat voldoet aan alle van toepassing zijnde normen voor het vrije goederenverkeer binnen de EU.

Dit product is een elektrisch apparaat en moet volgens de Europese richtlijn voor oude elektrische en elektronische apparatuur

gescheiden verzameld en afgevoerd worden.

Verdere veiligheids- en aanvullende instructies onder: **www.laserliner.com/info**

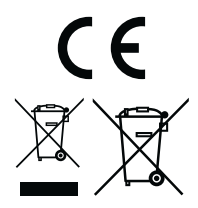

#### Laserliner®

**!**

Læs betjeningsvejledningen og det vedlagte hæfte "Garantioplysninger og supplerende anvisninger" grundigt igennem. Følg de heri indeholdte instrukser. Dette dokument skal opbevares og følge med apparatet, hvis dette overdrages til en ny ejer.

#### **Funktion / anvendelse**

Lagtykkelsesmåleren er beregnet til fejlfri måling af belægningstykkelser efter det magnetiske induktions- eller hvirvelstrømsprincip. Vigtigste anvendelsesformål: Kvalitetskontrol på malerværksteder og i automobilindustrien, kontrol af materialebelægninger for korrosionsbeskyttelse ved metalkomponenter. Indbygget hukommelse og statistiske evalueringer med henblik på måleværdianalyse.

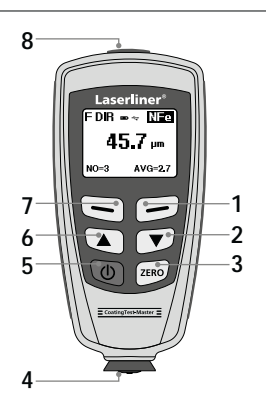

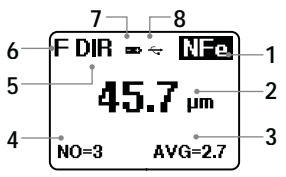

- **1** Menumodus: Afbryd (ESC), tilbage Målemodus: LCD-belysning Tænd/Sluk
- **2** Navigationstast ned/højre<br>**3** Nulkalibrering
- **3** Nulkalibrering
- **4** Målehoved/sensor
	- **5** Til/Fra
- **6** Navigationstast op/venstre
- **7** Menu; valg, bekræft
- **8** USB-interface
- **1** NFe-indikator: ikke-jernholdige metaller

Fe-indikator: jernholdige metaller

- **2** Måleværdi / enhed
- **3** Statistisk visning: AVG, MAX, MIN, SDEV
- **4** Statistisk antal målte værdier
- **5** Arbejdsmodus: Direkte (DIR), Gruppe (GRO)
- **6** Måleprincip: N (hvirvelstrømsprincip); F (magnetisk induktionsprincip)
- **7** Batteriladning lav<br>**8** USB-forbindelse a
- **8** USB-forbindelse aktiv

# **CoatingTest-Master**

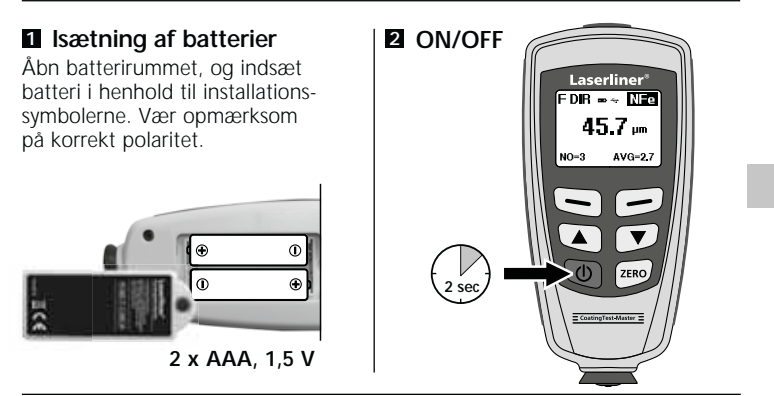

#### 3 **Menustyring**

Funktionerne og indstillingerne i måleapparatet styres via menuen. Man vælger menuen ved at trykke på tasten "Menu". Den samme tast bruges også til at vælge de forskellige menupunkter. Til navigering inde i selve menuen anvender man tast  $\rightarrow$  " og  $\rightarrow$  ". Med tasten "Esc" forlader man menuvisningen, eller visningen springer tilbage til den foregående undermenu.

Ifølge denne betjeningslogik kan man vælge de efterfølgende indstillinger og menupunkter.

Det anbefales, at man først gør sig fortrolig med betjening af måleapparatet.

![](_page_14_Figure_6.jpeg)

# 4 **Funktioner**

![](_page_15_Picture_2.jpeg)

![](_page_15_Picture_109.jpeg)

![](_page_16_Picture_117.jpeg)

#### 5 **Statistisk visning**

![](_page_16_Figure_3.jpeg)

![](_page_16_Picture_4.jpeg)

Yderligere oplysninger om "middelværdi" og "standardafvigelse": se pkt. 14.

# Laserliner®

## 6 **Grænseværdifunktion**

![](_page_17_Picture_2.jpeg)

![](_page_17_Picture_99.jpeg)

### 7 **Slet / Reset hukommelse**

![](_page_18_Picture_2.jpeg)

![](_page_18_Picture_99.jpeg)

Hukommelsesplads optaget i direkte modus: Der kan foretages yderligere målinger. De først registrerede data overskrives, og statistikken opdateres tilsvarende.

Hukommelsesplads optaget i gruppemodus: Der kan foretages yderligere målinger. På displayet vises "Full" (fuld). Ingen måledata overskrives, og statistikken opdateres ikke. **!**

## 8 **Måleværdivisning**

![](_page_19_Picture_2.jpeg)

![](_page_19_Picture_3.jpeg)

## 9 **Start kalibreringsmodus**

![](_page_19_Figure_5.jpeg)

![](_page_19_Picture_86.jpeg)

## 10 **Nulpunktkalibrering**

Apparatet sættes i kalibreringsmodus som beskrevet i pkt. 9, og man holder tasten "ESC" inde, til målemodus vises på displayet. Man kan få vist følgende indikatorer på displayet i forbindelse med kalibrering:

![](_page_20_Picture_102.jpeg)

En nulpunktkalibrering udføres som følger:

- 1. Start måleapparatet, uden at målehovedet har kontakt med en metalgenstand
- 2. Aktivér modus "Enkeltmåling" (pkt. 4, Funktioner)
- 3. Sæt målehovedet lodret ned på den medfølgende og ubelagte grundprøve (kalibrering skal altid udføres på rene, ubelagte overflader)
- 4. Når målingen er udført, sættes måleapparatet ned igen
- 5. Hold tasten "Zero" inde i 2 sekunder
- 6. Gentag trin 3-5 flere gange.
- 7. Nulpunktkalibreringen er færdig. Kalibreringsmodus skal deaktiveres igen.

Måleapparatet beregner middelværdien for de sidste 5 nulpunktkalibreringer og overskriver altid den ældste værdi. Det anbefales, at man udfører en nulpunktkalibrering inden hver ny måling.

## **11** Et-punkt-kalibrering

Et-punkt-kalibrering anbefales ved målinger med meget tynde belægningstykkelser.

Apparatet sættes i kalibreringsmodus som beskrevet i trin 9, og tasten "ESC" holdes inde, til målemodus vises på displayet.

En et-punkt-kalibrering udføres som følger:

- 1. Udfør nulpunktkalibrering som beskrevet i trin 10 En kalibreringsfolie, der svarer til den skønnede belægningstykkelse, anbringes på grundmønstret
- 3. Sæt målehovedet lodret ned
- 4. Når målingen er udført, sættes måleapparatet ned igen
- 5. Med tasterne  $\sqrt{\cdot}$  / $\sqrt{\cdot}$  indstiller man kalibreringsfoliens tykkelse på displayet
- 6. Gentag trin 3-4 flere gange
- 7. Tryk på tasten "Zero" for at udføre kalibreringen
- 8. Et-punkt-kalibreringen er færdig. Kalibreringsmodus skal deaktiveres igen

## 12 **To-punkt-kalibrering**

To-punkt-kalibrering anbefales ved målinger på ru overflader. Apparatet sættes i kalibreringsmodus som beskrevet i trin 9, og tasten "ESC" holdes inde, til målemodus vises på displayet. Man foretager en to-punkt-kalibrering som følger:

- 1. Udfør nulpunktkalibrering som beskrevet i trin 10 Udfør et-punkt-kalibrering som beskrevet i trin 11, men med en kalibreringsfolie, der har en mindre lagtykkelse end den skønnede tykkelse af den belægning, der skal måles
- 3. Gentag trin 2 med en kalibreringsfolie, der har en større lagtykkelse end den skønnede tykkelse af den belægning, der skal måles
- 4. Tryk på tasten "Zero" for at udføre kalibreringen
- 5. To-punkt-kalibreringen er færdig. Kalibreringsmodus skal deaktiveres igen

### 13 **Reset til fabriksindstilling**

For at slette samtlige måleværdier, indstillinger og kalibreringsværdier kan måleapparatet resettes til fabriksindstillingerne. Gør som følger:

- 1. Sluk måleapparatet
- 2. Tryk samtidigt på tasterne "ON/OFF" og  $ZFRO"$ .
- 3. Slip "ON/OFF", og hold fortsat "ZERO" inde
- 4. Efter startproceduren skal man besvare resetproceduren med sikkerhedsspørgsmålet "Ja" eller "Nei".

# 14 **Middelværdi / standardafvigelse**

Ved flere målinger angiver middelværdien  $\bar{\mathrm{x}}$  den gennemsnitsværdi, hvor standardafvigelsen (Sdev) er et mål for de forskellige måleværdiers gennemsnitlige afvigelse fra denne middelværdi. Større standardafvigelser vil da indikere en større spredning af måleserien.

Ved normale målfordelinger ligger ved normale manordelinger ligger<br>68% af måleværdierne inden for  $\bar{x} \pm (1*Sdev)$ , oo % ar maleværdierne inden for x ± (1 Suev),<br>95% af måleværdierne inden for x ± (2\*Sdev) og 99% af måleværdierne inden for x ± (2 Sdev)<br>99% af måleværdierne inden for x ± (3\*Sdev)

![](_page_22_Picture_109.jpeg)

23 DK

#### 15 **Fejlmeldinger**

![](_page_23_Picture_102.jpeg)

Ved gentagende fejlmeldinger skal man kontakte sin forhandler eller **!** Laserliner-service.

#### 16 **Dataoverførsel via USB**

Med den software, der ligger på den medfølgende CD, kan man overføre de registrerede data til pc'en og anvende dem til videre bearbejdning og dokumentation. Sæt den medfølgende CD i drevet, og følg installationsproceduren. Start applikationen efter vellykket installation. Slut på den ene ende af det medfølgende USB-kabel til mini-USB-porten på apparatet og den anden ende til en ledig USB-port på din computer.

Den videre betjening af softwaren er beskrevet i software-manualen på DVD'en, som indeholder en detaljeret beskrivelse af funktionerne.

![](_page_23_Figure_7.jpeg)

24 OK

![](_page_24_Picture_137.jpeg)

Forbehold for tekniske ændringer. 06.16

#### **EU-bestemmelser og bortskaffelse**

Apparatet opfylder alle påkrævede standarder for fri vareomsætning inden for EU.

Dette produkt er et elapparat og skal indsamles og bortskaffes separat i henhold til EF-direktivet for (brugte) elapparater.

Flere sikkerhedsanvisninger og supplerende tips på: **www.laserliner.com/info**

![](_page_24_Picture_7.jpeg)

**!**

Lisez entièrement le mode d'emploi et le carnet ci-joint "Remarques supplémentaires et concernant la garantie" cijointes. Suivez les instructions mentionnées ici. Conservez ces informations et les donner à la personne à laquelle vous remettez l'instrument.

## **Fonction / Utilisation**

L'épaissimètre sert à mesurer les épaisseurs des revêtements sans destruction selon le principe de l'induction et du courant de Foucault. Applications principales : contrôles de la qualité dans les usines de peinture et dans l'industrie automobile, contrôle des revêtements des matériaux pour la protection contre la corrosion des pièces métalliques. Mémoire des mesures intégrée et évaluations statistiques permettant d'analyser les valeurs mesurées.

![](_page_25_Picture_5.jpeg)

![](_page_25_Picture_6.jpeg)

- **1** Mode du menu : interrompre (ESC), retour Mode de mesure : éclairage ACL activé/ désactivé
- **2** Touche de navigation vers le bas/vers la droite
- **3** Calibrage du zéro
- **4** Tête de mesure / Capteur
- **5** Marche/Arrêt
- **6** Touche de navigation vers le haut/vers la gauche
- **7** Menu : sélection, confirmer<br>**8** Interface USB
- **8** Interface USB
- **1** Affichage NFe : métaux non ferreux Affichage Fe : métaux ferreux
- **2** Valeur mesurée / Unité
- **3** Affichage statistique : AVG, MAX, MIN, SDEV
- **4** Nombre statistique des valeurs mesurées
- **5** Mode de fonctionnement ; direct (DIR), groupes (GRO)
- **6** Principe de mesure : N (principe du courant de Foucault) ;
	- F (principe à induction magnétique)
- **7** Charge faible des piles
- **8** Connexion USB active

# **CoatingTest-Master**

![](_page_26_Figure_1.jpeg)

### 3 **Commande par le menu**

Il est possible de commander les fonctions et les réglages de l'instrument de mesure via le menu. Il suffit d'appuyer sur la touche "Menu" pour sélectionner le menu. Cette touche sert également à sélectionner les différentes options du menu. Il faut appuyer sur les touches " - " et " - " pour naviguer dans le menu. La touche "ESC" ("ECHAP") permet de quitter l'affichage du menu et l'affichage revient au sous-menu antérieur.

Cette logique de commande permet de sélectionner les réglages et les options de menu suivants.

Il est recommandé de se familiariser au début avec l'utilisation de l'instrument de mesure.

![](_page_26_Figure_6.jpeg)

![](_page_26_Picture_7.jpeg)

![](_page_26_Picture_8.jpeg)

# 4 **Options**

![](_page_27_Picture_2.jpeg)

![](_page_27_Picture_115.jpeg)

![](_page_28_Picture_140.jpeg)

#### 5 **Affichage statistique**

![](_page_28_Figure_3.jpeg)

Average view Minimum view Analyse statistique et affichage des  $18.1$  $19.7$  cm  $\mathbf{m}$ valeurs de mesure dans le mode de mesure choisi (mode direct ou mode **Back** Back de groupes 1 à 4) Valeur moyenne Maximum view Number view Valeur minimale  $21.6$  pm 42 Valeur maximale Back Back Nombre de mesures Ecart standard

Vous trouverez de plus amples informations sur la "valeur moyenne" et "l'écart standard" à la section 14.

29 FR

# 6 **Fonction de valeur limite**

![](_page_29_Picture_2.jpeg)

![](_page_29_Picture_107.jpeg)

#### 7 **Effacer / Remettre la mémoire à zéro**

![](_page_30_Picture_2.jpeg)

![](_page_30_Picture_106.jpeg)

Emplacement de mémoire occupé en mode direct : d'autres mesures sont possibles. Les premières données mémorisées sont écrasées et la statistique est actualisée en conséquence.

Emplacement de mémoire occupé en mode de groupes : d'autres mesures sont possibles. "Full" (Complet) réapparaît à l'écran. Aucune donnée n'est écrasée et la statistique n'est pas actualisée. **!**

#### 8 **Affichage de la valeur mesurée**

![](_page_31_Picture_2.jpeg)

![](_page_31_Picture_3.jpeg)

Affichage de la valeur mesurée Il est possible de sélectionner individuellement

toutes les valeurs de mesure du mode respectif (mode direct ou mode de groupes).

![](_page_31_Picture_6.jpeg)

## 9 **Démarrer le mode de calibrage**

![](_page_31_Figure_8.jpeg)

![](_page_31_Picture_93.jpeg)

## 10 **Calibrage du point zéro**

Mettre l'instrument en mode de calibrage comme décrit à l'étape 9 et appuyer sur la touche "ESC" (ECHAP) jusqu'à ce que le mode de mesure s'affiche à l'écran. Pour le calibrage, il est possible d'afficher les affichages d'écran suivants :

![](_page_32_Picture_121.jpeg)

Procéder comme suit afin de réaliser un calibrage du point zéro :

- 1. Mettre l'instrument de mesure sous tension sans que la tête de mesure entre en contact avec un objet de mesure
- 2. Activer le mode "Mesure individuelle" (section 4, options)
- 3. Poser la tête de mesure perpendiculairement à l'échantillon de base non revêtu fourni avec l'instrument (toujours effectuer le calibrage sur des surfaces propres non revêtues)
- 4. Retirer à nouveau l'instrument de mesure après la mesure
- 5. Maintenir la touche "Zero" enfoncée pendant 2 secondes
- 6. Répéter plusieurs fois les étapes 3 à 5.

**!**

7. Le calibrage du zéro est terminé. Il faut désactiver à nouveau le mode de calibrage.

L'instrument de mesure calcule la valeur moyenne des 5 derniers calibrages du point zéro et écrase respectivement la valeur la plus ancienne. Il est recommandé de procéder à un calibrage du point zéro avant chaque nouvelle mesure.

## 11 **Calibrage à un point**

Il est recommandé de procéder à un calibrage à un point pour les mesures d'épaisseurs de revêtement très fines.

Mettre l'instrument en mode de calibrage comme décrit à l'étape 9 et appuyer sur la touche "ESC" (ECHAP) jusqu'à ce que le mode de mesure s'affiche à l'écran. Procéder comme suit afin de réaliser un calibrage à un point :

- 1. Procéder au calibrage du point zéro comme décrit à l'étape 10
- 2. Poser un film de calibrage correspondant à l'épaisseur du revêtement à mesurer sur l'échantillon de base non revêtu.
- 3. Poser perpendiculairement la tête de mesure
- 4. Retirer à nouveau l'instrument de mesure après la mesure
- 5. Régler l'épaisseur du film de calibrage à l'écran en utilisant les touches " ▲ "/" ▼ "
- 6. Répéter plusieurs fois les étapes 3 et 4
- 7. Appuyer sur la touche "Zero" pour confirmer le calibrage
- 8. Le calibrage à un point est terminé. Désactiver à nouveau le mode de calibrage

## 12 **Calibrage à deux points**

Il est recommandé de procéder à un calibrage à deux points pour les mesures effectuées sur des surfaces rugueuses.

Mettre l'instrument en mode de calibrage comme décrit à l'étape 9 et appuyer sur la touche "ESC" (ECHAP) jusqu'à ce que le mode de mesure s'affiche à l'écran.

Procéder comme suit afin de réaliser un calibrage à deux points :

- 1. Procéder au calibrage du point zéro comme décrit à l'étape 10
- 2. Procéder au calibrage à un point comme décrit à l'étape 11, cependant avec un film de calibrage qui présente une épaisseur de couche inférieure à l'épaisseur du revêtement à mesurer estimé
- 3. Répéter l'étape 2 avec un film de calibrage qui présente une épaisseur de couche supérieure à l'épaisseur du revêtement à mesurer estimé
- 4. Appuyer sur la touche "Zero" pour confirmer le calibrage
- 5. Le calibrage à deux points est terminé. Désactiver à nouveau le mode de calibrage

#### **13** Remise au réglage usine

Il est possible de remettre l'instrument de mesure aux réglages d'usine afin d'effacer toutes les valeurs de mesure, les réglages et les valeurs de calibrage. Procéder comme suit :

- 1. Mettre l'instrument de mesure hors tension
- 2. Appuyer en même temps sur les touches "MARCHE/ ARRÊT" et "ZERO".
- 3. Relâcher la touche "MARCHE/ARRÊT" et maintenir la touche "ZERO" enfoncée.
- 4. Après la procédure de démarrage, il faut répondre par "Oui" ou par "Non" à la demande de confirmation pour la remise à zéro.

![](_page_34_Figure_7.jpeg)

## **Valeur moyenne / Ecart standard** 14

En cas de plusieurs mesures, la valeur moyenne  $\bar{x}$  indique la valeur moyenne, l'écart standard (Sdev) étant une grandeur pour l'écart moyen des différentes valeurs de mesure par rapport à cette valeur moyenne. De plus grands écarts standard indiquent cependant une plus grande dispersion de la série de mesure.

En ce qui concerne les répartitions normales des mesures, en de qui condenne les repartitions normales des mesures,<br>68 % des valeurs de mesure sont comprises entre  $\bar{x}$  +/- (1\*Sdev), oo % des valeurs de mesure sont comprises entre x +/- (1 Suev),<br>95 % des valeurs de mesure sont comprises entre x +/- (2\*Sdev) et 99 % des valeurs de mesure sont comprises entre x +/- (2 Suev)<br>99 % des valeurs de mesure sont comprises entre x +/- (3\*Sdev)

#### 15 **Messages d'erreur**

![](_page_35_Picture_113.jpeg)

Veuillez contacter votre revendeur spécialisé ou le service après-vente **!** Laserliner en cas de messages d'erreur récurrents.

## 16 **Transfert des données par USB**

Le logiciel fourni sur le CD permet de transférer les données enregistrées (sur Le PC et de les utiliser pour un traitement ou une documentation ultérieur(e). Introduisez le CD fourni avec l'instrument dans le lecteur de CD et suivez les instructions d'installation. Démarrez l'application après une installation réussie. Branchez une extrémité du câble USB fourni avec l'instrument sur le port USB mini de l'instrument et l'autre extrémité sur un port USB libre de votre ordinateur.

Veuillez consulter le manuel du logiciel sur DVD qui contient une description détaillée des fonctions afin d'avoir plus d'informations sur l'utilisation du logiciel.

![](_page_35_Picture_7.jpeg)

36 FR

![](_page_36_Picture_161.jpeg)

Sous réserve de modifications techniques. 06.16

#### **Réglementation UE et élimination des déchets**

L'appareil est conforme à toutes les normes nécessaires pour la libre circulation des marchandises dans l'Union européenne.

Ce produit est un appareil électrique et doit donc faire l'objet d'une collecte et d'une mise au rebut sélectives conformément à la directive européenne sur les anciens appareils électriques et électroniques (directive DEEE).

Autres remarques complémentaires et consignes de sécurité sur **www.laserliner.com/info**

![](_page_36_Picture_7.jpeg)

**!**

Lea atentamente las instrucciones de uso y el pliego adjunto "Garantía e información complementaria". Siga las instrucciones indicadas en ellas. Conserve esta documentación y entréguela con el dispositivo si cambia de manos.

#### **Funcionamiento y uso**

El medidor del espesor de capas sirve para medir grosores de capas sin deterioro del material, según los principios de inducción magnética y corrientes parásitas. Aplicaciones principales: controles de calidad en centros de esmaltado y en la industria automovilística, controles del revestimiento del material para la protección contra la corrosión en componentes metálicos. Memoria de mediciones y estadística integradas para analizar los valores de medición.

![](_page_37_Picture_5.jpeg)

![](_page_37_Figure_6.jpeg)

- **1** Modo de menú: cancelar (ESC), volver Modo de medición: iluminación LCD On/Off
- **2** Tecla de navegación bajar/ derecha
- **3** Calibración cero
- **4** Cabezal medidor/ sensor
- **5** On/Off
- **6** Tecla de navegación subir/izquierda<br>**7** Menú: selección confirmar
- Menú: selección, confirmar
- **8** Puerto LISR
- **1** Ver NFe: metales no ferrosos Ver Fe: metales ferrosos
- **2** Valor de medición/ unidades
- **3** Ver estadística: MEDIA, MÁX., MÍN., DS<br>**4** Cantidad estadística de valores medidos
- **4** Cantidad estadística de valores medidos
- **5** Modo de trabajo: directo (DIR), grupo (GRO)
- **6** Principio de medición: N (corrientes parásitas);
	- F (inducción magnética)
- **7** Pila baja<br>**8** Conexió
- **8** Conexión por USB activa

# **CoatingTest-Master**

# **1 Colocación de las pilas | 2 ON/OFF**

Abra la caja de las pilas y coloque éstas en la posición que indican los símbolos. Preste atención a la correcta polaridad.

![](_page_38_Picture_3.jpeg)

**2 x AAA, 1,5 V 2**

#### 3 **Control por menú**

Las funciones y ajustes del medidor se controlan a través del menú. Al menú se accede pulsando la tecla "Menú". La misma tecla sirve también para seleccionar cada uno de los puntos del menú. Para navegar por el menú se utilizan las teclas " ▲ " y " ▼ ". La tecla "Esc" sirve para salir del menú y para saltar al submenú anterior.

Según esa lógica de manejo se puede seleccionar los ajustes y puntos del menú siguientes.

Se recomienda familiarizarse previamente con el manejo del aparato.

![](_page_38_Picture_9.jpeg)

![](_page_38_Figure_10.jpeg)

# Laserliner®

# 4 **Opciones**

![](_page_39_Picture_2.jpeg)

![](_page_39_Picture_112.jpeg)

![](_page_40_Picture_120.jpeg)

#### 5 **Ver estadística**

![](_page_40_Figure_3.jpeg)

![](_page_40_Picture_4.jpeg)

Véase más información sobre la "media" y la "desviación estándar" en el punto 14.

# 6 **Función del valor límite**

![](_page_41_Picture_2.jpeg)

![](_page_41_Picture_101.jpeg)

#### 7 **Borrar y restablecer memoria**

![](_page_42_Picture_2.jpeg)

![](_page_42_Picture_104.jpeg)

Puesto de la memoria ocupado en el modo directo: no es posible realizar más mediciones. Se sobrescribe los primeros datos almacenados y se actualiza la estadística correspondientemente.

Puesto de la memoria ocupado en el modo de grupos: no es posible realizar más mediciones. En la pantalla se visualiza "Full" (lleno). No se sobrescriben los datos de las mediciones y la estadística no se actualiza. **!**

#### 8 **Ver valor medido**

![](_page_43_Picture_2.jpeg)

![](_page_43_Picture_3.jpeg)

## 9 **Iniciar modo de calibración**

![](_page_43_Figure_5.jpeg)

![](_page_43_Picture_83.jpeg)

## 10 **Calibración de punto cero**

Cambiar el aparato al modo de calibración como se ha explicado en el paso 9 y pulsar la tecla "ESC" hasta que se visualice en la pantalla el modo de medición. Datos relativos a la calibración que pueden visualizarse en la pantalla:

![](_page_44_Picture_108.jpeg)

Pasos a seguir para ejecutar una calibración de punto cero:

- 1. Encender el aparato sin que el cabezal medidor tenga contacto con un objeto de metal.
- 2. Activar el modo "Medición individual" (punto 4, Opciones).
- 3. Sujetar el cabezal medidor vertical sobre el objeto de muestra sin revestimiento suministrado (realizar la calibración siempre sobre superficies limpias y desnudas).
- 4. Depositar de nuevo el medidor tras el proceso de medición.
- 5. Pulsar durante 2 segundos la tecla "Zero".
- 6. Repetir los pasos 3-5 varias veces.
- 7. La calibración de punto cero ha terminado. El modo de calibración debe ser desactivado de nuevo.

![](_page_44_Picture_12.jpeg)

El medidor calcula la media de las 5 calibraciones de punto cero y sobrescribe siempre el valor más antiguo. Se recomienda realizar una **!** calibración del punto cero antes de cada nueva medición.

#### **Calibración de un punto** 11

La calibración de un punto es recomendable para mediciones con espesores de recubrimiento muy finos. Cambiar el aparato al modo de calibración como se ha explicado en el paso 9 y pulsar la tecla "ESC" hasta que se visualice en la pantalla el modo de medición. Pasos a seguir para ejecutar una calibración de un punto:

- 1. Realizar la calibración de punto cero como se ha descrito en el paso 10.
- 2. Colocar una lámina de calibración, que se corresponda con el espesor estimado del recubrimiento a medir, sobre el objeto de muestra sin recubrimiento.
- 3. Sujetar el cabezal medidor vertical.
- 4. Depositar de nuevo el medidor tras el proceso de medición.
- 5. Ajustar el espesor de la lámina de calibración en la pantalla con las teclas  $\frac{m}{2}$  "/"  $\leftarrow$  ".
- 6. Repetir los pasos 3-4 varias veces.
- 7. Pulsar la tecla "Zero" para quardar la calibración.
- 8. La calibración de un punto ha terminado. Desactivar de nuevo el modo de calibración.

#### **Calibración de dos puntos** 12

La calibración de dos puntos es recomendable para medir sobre superficies rugosas. Cambiar el aparato al modo de calibración como se ha explicado en el paso 9 y pulsar la tecla "ESC" hasta que se visualice en la pantalla el modo de medición. Pasos a seguir para ejecutar una calibración de dos puntos:

- 1. Realizar la calibración de punto cero como se ha descrito en el paso 10.
- 2. Realizar la calibración de un punto como se ha descrito en el paso 11, pero con una lámina de calibración que presente un espesor algo menor que el estimado en el recubrimiento a medir.
- 3. Repetir el paso 2 con una lámina de calibración que presente un espesor mayor al estimado en el recubrimiento a medir.
- 4. Pulsar la tecla "Zero" para quardar la calibración.
- 5. La calibración de dos puntos ha terminado. Desactivar de nuevo el modo de calibración.

#### 13 **Restablecer la configuración de fábrica.**

Para borrar todos los valores de medición, ajustes y valores de calibración se puede restablecer la configuración de fábrica del aparato. Pasos a seguir:

- 1. Apagar el aparato.
- 2. Pulsar al mismo tiempo las teclas "ON/OFF" y "ZERO".
- 3. Soltar "ON/OFF" y mantener pulsada "ZERO".
- 4. Tras el arranque hay que confirmar el restablecimiento contestando a la pregunta con "Sí" o "No".

![](_page_46_Figure_7.jpeg)

#### 14 **Media y desviación estándar**

Para un conjunto de mediciones, la media  $\bar{x}$  indica el valor medio y la desviación estándar (DS) indica la desviación media de cada valor respecto de la media. Desviaciones estándar mayores indican una mayor dispersión de las series de mediciones.

En distribuciones normales se encuentra el  $\frac{1}{68\%}$  de los valores medidos dentro de  $\bar{x} \pm (1 * DS)$ , oo % de los valores medidos dentro de  $\bar{x} \pm (1 - D3)$ ,<br>95% de los valores medidos dentro de  $\bar{x} \pm (2 \text{ * }D5)$  y 99% de los valores medidos dentro de  $\overline{x} \pm (2 \overline{D}3)$ 

#### 15 **Mensajes de error**

![](_page_47_Picture_107.jpeg)

Si los mensajes de error se repiten consúltelo con su comercio especializado o bien con el servicio de Laserliner.

#### 16 **Transmisión de datos vía USB**

El software adjunto en el CD permite transmitir los datos almacenados a un ordenador y utilizarlos para su procesamiento y documentación. Inserte el CD adjunto en la disquetera y siga la rutina de instalación. Una vez instalado correctamente, inicie la aplicación. Conecte uno de los extremos del cable USB adjunto al puerto mini-USB del aparato y el otro extremo a un puerto USB libre de su ordenador.

Encontrará más información sobre el manejo del software en el manual del software incluido en el DVD, que incluye una descripción detallada de sus funciones.

![](_page_47_Picture_8.jpeg)

48 ES

![](_page_48_Picture_150.jpeg)

Sujeto a modificaciones técnicas. 06.16

#### **Disposiciones europeas y eliminación**

El aparato cumple todas las normas requeridas para el libre tráfico de mercancías en la UE.

Se trata de un aparato eléctrico, por lo que debe ser recogido y eliminado por separado conforme a la directiva europea relativa a los aparatos eléctricos y electrónicos usados.

Más información detallada y de seguridad en: **www.laserliner.com/info**

![](_page_48_Picture_7.jpeg)

49 ES

**!**

Leggere completamente le istruzioni per l'opuscolo allegato "Indicazioni aggiuntive e di garanzia". Attenersi alle indicazioni ivi riportate. Questo documento deve essere conservato e fornito insieme all'apparecchio in caso questo venga inoltrato a terzi.

## **Funzionamento / Utilizzo**

Il misuratore dello spessore del rivestimento serve per la misurazione non distruttiva degli spessori dei rivestimenti in base al principio dell'induzione magnetica e della corrente parassita. Applicazione principale: controlli della qualità in officine di verniciatura e nell'industria automobilistica, controlli dei rivestimenti dei materiali per proteggere i componenti metallici dalla corrosione. Memoria di misurazione integrata e interpretazioni statistiche per l'analisi del valore misurato.

![](_page_49_Picture_5.jpeg)

![](_page_49_Picture_6.jpeg)

- Modalità del menu: Esci (ESC), Ritorna Modalità di misura: Illuminazione LCD on/off
- Tasto di navigazione in basso/a destra
- Calibrazione del punto zero
- Testa di misura / sensore
- On/Off
- Tasto di navigazione in alto/a sinistra
- Menu; conferma della selezione
- Interfaccia USB
- Visualizzazione NFe: metalli non ferruginosi Visualizzazione Fe: metalli ferruginosi
- Valore misurato / unità
- Visualizzazione statistica: AVG, MAX, MIN, SDEV
- Numero statistico dei valori misurati
- Modalità di esercizio: diretta (DIR), di gruppo (GRO)
- Principio di misura: N (principio di corrente parassita); F (principio di induzione magnetica)
- Batteria quasi scarica
- 
- Collegamento USB attivo

# **CoatingTest-Master**

### **1** Inserimento delle batterie | 2 ON/OFF Aprire il vano batterie e introdurvi Laserliner le batterie come indicato dai  $FDR = \sqrt{NP}$ simboli di installazione, facendo  $45.7<sub>cm</sub>$ attenzione alla corretta polarità.  $AVG=2$  $^{\circ}$ **2 sec2 x AAA, 1,5 V 2**

#### 3 **Controllo menu**

Le funzioni e le impostazioni del misuratore vengono controllate dal menu. Premendo il tasto "Menu" si richiama il menu. Lo stesso tasto serve per selezionare i singoli punti del menu. Per navigare all'interno del menu si utilizzano i tasti " ▲ " e " ▼ " Premendo il tasto "Esc" si esce dal menu e si torna alla visualizzazione del sottomenu precedente.

Questa logica di comando permette di selezionare le impostazioni e i punti del menu seguenti.

Consigliamo di familiarizzare con l'utilizzo del misuratore prima di iniziare la misurazione.

![](_page_50_Figure_6.jpeg)

# Laserliner®

# 4 **Opzioni**

![](_page_51_Picture_2.jpeg)

![](_page_51_Picture_112.jpeg)

![](_page_52_Picture_114.jpeg)

#### 5 **Visualizzazione statistica**

![](_page_52_Picture_3.jpeg)

![](_page_52_Picture_115.jpeg)

Per indicazioni dettagliate sul "valore medio" e sulla "deviazione standard" si veda il capitolo 14.

53 IT

# 6 **Funzione del valore limite**

![](_page_53_Picture_2.jpeg)

![](_page_53_Picture_104.jpeg)

### 7 **Cancellare / Reset memoria**

**!**

![](_page_54_Picture_2.jpeg)

![](_page_54_Picture_100.jpeg)

Spazio di memoria occupato nella modalità diretta: sono possibili ulteriori misurazioni. I dati che sono stati rilevati per primi vengono sovrascritti e la statistica adeguatamente attualizzata.

Spazio di memoria occupato nella modalità di gruppo: sono possibili ulteriori misurazioni. A display viene visualizzato "Full" (piena). I dati di misura non vengono sovrascritti e la statistica non viene attualizzata.

### 8 **Visualizzazione dei valori misurati**

![](_page_55_Picture_2.jpeg)

![](_page_55_Picture_3.jpeg)

## 9 **Avviare la modalità di calibrazione**

![](_page_55_Figure_5.jpeg)

![](_page_55_Picture_90.jpeg)

#### 10 **Calibrazione del punto zero**

Attivare l'apparecchio nella modalità di calibrazione come descritto al passaggio 9 e tenere premuto il tasto "ESC" fino a quando non viene visualizzata a display la modalità di misura. Possono essere visualizzate a display le sequenti voci relative la calibrazione:

![](_page_56_Picture_111.jpeg)

Per avviare la calibrazione del punto zero bisogna procedere nel seguente modo:

- 1) Accendere il misuratore senza che la testa di misura sia a contatto con un oggetto metallico.
- 2) Attivare la modalità "Misurazione singola" (capitolo 4, Opzioni).
- 3) Appoggiare la testa di misura perpendicolarmente sul campione base non rivestito e in dotazione (calibrare sempre su superfici pulite e non rivestite).
- 4) Rimuovere il misuratore dopo aver eseguito la misurazione.
- 5) Tenere premuto per 2 secondi il tasto "Zero".
- 6) Ripetere più volte i passaggi 3-5.
- 7) La calibrazione del punto zero è terminata. La modalità di calibrazione deve essere di nuovo disattivata.

Il misuratore calcola il valore medio delle ultime 5 calibrazioni del punto zero e sovrascrive il rispettivo valore precedente. Si consiglia **punto zero e sovrascrive il rispettivo valore precedente. Si consiglia calibrazione del punto zero prima di ogni nuova misurazione.** 

#### **Calibrazione a un punto** 11

Si consiglia questo tipo di calibrazione se si devono misurare rivestimenti con spessori molto sottili. Attivare l'apparecchio nella modalità di calibrazione come descritto al capitolo 9 e tenere premuto il tasto "ESC" fino a quando non viene visualizzata la modalità di misura a display. Per avviare la calibrazione a un punto bisogna procedere nel seguente modo:

- 1) Eseguire la calibrazione del punto zero come descritto al capitolo 10.
- 2) Appoggiare una pellicola di calibrazione, che corrisponde allo spessore presunto del rivestimento da misurare, sul campione base non rivestito.
- 3) Appoggiarci la testa di misura perpendicolarmente.
- 4) Rimuovere il misuratore dopo aver eseguito la misurazione.
- 5) Impostare lo spessore della pellicola di calibrazione sul display servendosi dei tasti " $\bullet$ " e " $\bullet$ ".
- 6) Ripetere più volte i passaggi 3-4.
- 7) Premere il tasto "Zero" per registrare la calibrazione.
- 8) La calibrazione a un punto è terminata. Disattivare di nuovo la modalità di calibrazione.

## **Calibrazione a due punti** 12

Questo tipo di calibrazione è consigliato per misurare superfici grezze. Attivare l'apparecchio nella modalità di calibrazione come descritto al capitolo 9 e tenere premuto il tasto "ESC" fino a quando non viene visualizzata la modalità di misura a display.

Per avviare la calibrazione a due punti bisogna procedere nel seguente modo:

- 1) Eseguire la calibrazione del punto zero come descritto al capitolo 10.
- 2) Eseguire la calibrazione a un punto come descritto al capitolo 11, servendosi però di una pellicola di calibrazione che abbia uno spessore minore di quello presunto del rivestimento da misurare.
- 3) Ripetere il passaggio 2 con una pellicola di calibrazione che presenti uno spessore superiore a quello presunto del rivestimento da misurare.
- 4) Premere il tasto "Zero" per registrare la calibrazione.
- 5) La calibrazione a due punti è terminata. Disattivare di nuovo la modalità di calibrazione
- $58 \quad \text{(T)}$

## 13 **Eseguire il reset delle impostazioni di fabbrica.**

Per cancellare tutti i valori misurati, le impostazioni e i valori di calibrazione, si può eseguire il reset del misuratore sulle impostazioni di fabbrica, procedendo nel seguente modo:

- 1) Spegnere il misuratore
- 2) Premere contemporaneamente i tasti "ON/OFF" e "ZERO".
- 3) Lasciare il tasto "ON/OFF" e mantenere premuto il tasto "ZERO".
- 4) Dopo l'avvio, si deve rispondere con "Sì" o "No" all'interrogazione di sicurezza.

![](_page_58_Picture_7.jpeg)

## **14 Valore medio / Deviazione standard**

Quando si eseguono più misurazioni, il valore x rappresenta il valore medio, dove la deviazione standard (Sdev) è la misura per la deviazione media dei singoli valori misurati di questo valore medio. Deviazioni standard superiori indicano una dispersione maggiore della serie di misure.

Con normali distribuzioni di misura,

- Uori nomiali distribuzioni di misura,<br>il 68% dei valori misurati è compreso tra  $\bar{x} \pm (1 * \text{Sdev})$ ,
- il 66% dei valori misurati è compreso tra x ± (1 suev),<br>il 95% dei valori misurati è compreso tra  $\overline{x}$  ± (2\*Sdev) e

il 95% dei valori misurati è compreso tra x ± (2° sdev)<br>il 99% dei valori misurati è compreso tra x ± (3\*Sdev)

#### 15 **Messaggi di errore**

![](_page_59_Picture_107.jpeg)

Se i messaggi di errore dovessero ripetersi, rivolgersi al proprio *i* rivenditore di fiducia o al servizio assistenza di Laserliner.

#### 16 **Trasmissione dati con USB**

Il software fornito su CD permette la trasmissione dei dati registrati al PC a fini di documentazione o per ulteriori utilizzi. Inserire nel drive il CD in dotazione e seguire le indicazioni di installazione. Avviare l'applicazione a installazione avvenuta. Collegare un'estremità del cavo USB in dotazione alla miniporta USB dell'apparecchio, l'altra estremità a una porta USB libera del computer.

Per ulteriori utilizzi del software si veda il manuale del software su DVD che contiene una descrizione dettagliata delle funzioni.

![](_page_59_Figure_7.jpeg)

![](_page_60_Picture_161.jpeg)

Con riserva di modifiche tecniche. 06.16

#### **Norme UE e smaltimento**

L'apparecchio soddisfa tutte le norme necessarie per la libera circolazione di merci all'interno dell'UE.

Questo prodotto è un apparecchio elettrico e deve pertanto essere raccolto e smaltito separatamente in conformità con la direttiva europea sulle apparecchiature elettriche ed elettroniche usate.

Per ulteriori informazioni ed indicazioni di sicurezza: **www.laserliner.com/info**

![](_page_60_Picture_7.jpeg)

61 ന്ന

![](_page_61_Picture_7.jpeg)

![](_page_62_Picture_8.jpeg)

# **CoatingTest-Master**

![](_page_63_Picture_1.jpeg)

![](_page_63_Picture_2.jpeg)

![](_page_63_Picture_3.jpeg)

**Umarex GmbH & Co. KG** – Laserliner – Möhnestraße 149, 59755 Arnsberg, Germany Tel.: +49 2932 638-300, Fax: +49 2932 638-333 laserliner@umarex.de

Umarex GmbH & Co. KG Donnerfeld 2 59757 Arnsberg, Germany Tel.: +49 2932 638-300, Fax: -333 www.laserliner.com

8.082.96.62.1 / Rev.0616

8.082.96.62.1/Rev.0616

![](_page_63_Picture_7.jpeg)